**Индивидуальный предприниматель** Селендеева О.Н.

**УТВЕРЖДАЮ**

**Индивидуальный предприниматель** 

**\_\_\_\_\_\_\_\_\_\_\_\_\_\_\_\_\_\_\_\_\_\_\_/Селендеева О.Н./**

# **ДОПОЛНИТЕЛЬНАЯ ОБЩЕОБРАЗОВАТЕЛЬНАЯ ПРОГРАММА ДОПОЛНИТЕЛЬНАЯ ОБЩЕРАЗВИВАЮЩАЯ ПРОГРАММА «FRONTEND-РАЗРАБОТЧИК: РАЗРАБОТКА САЙТОВ НА HTML/CSS/JS»**

**Москва, 2023**

## **Оглавление**

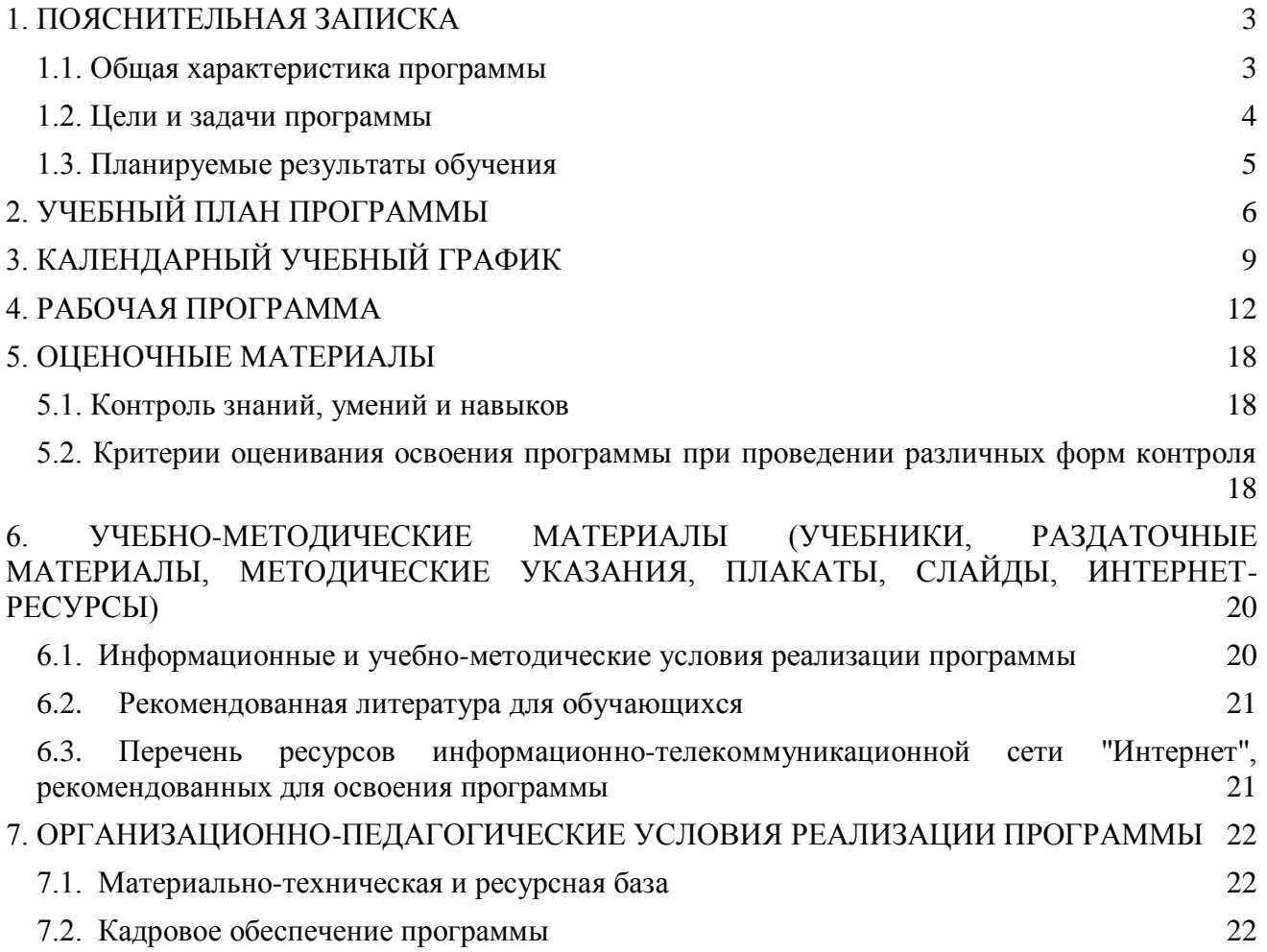

## <span id="page-2-0"></span>**1. ПОЯСНИТЕЛЬНАЯ ЗАПИСКА**

#### <span id="page-2-1"></span>**1.1. Общая характеристика программы**

Данный документ описывает комплекс основных характеристик образования (объем, содержание, планируемые результаты) и организационно-педагогических условий, который представлен в виде учебного плана, календарного учебного графика, рабочих программ учебных предметов, модулей, иных компонентов, а также оценочных и методических материалов общеобразовательной общеразвивающей программы "Frontend-разработчик: разработка сайтов на HTML/CSS/JS".

В ходе дополнительной общеобразовательной общеразвивающей программы "Frontendразработчик: разработка сайтов на HTML/CSS/JS" обучающиеся научатся создавать сайты в популярном редакторе сайтов, овладеют навыками верстки веб-сайтов, создадут свои проекты для портфолио, научатся создавать сайты, отвечающие запросам заказчиков, а также овладеют основами веб-дизайна, освоят языки HTML и CSS.

Выдача обучающимся документов о дополнительном образовании (сертификат установленного образца) осуществляется при условии успешного прохождения итоговой аттестации.

Программа разработана на основе следующих **нормативных документов**:

- − Федеральный закон от 29 декабря 2012 г. №273-ФЗ «Об образовании в Российской Федерации»;
- − Приказ Министерства просвещения РФ от 9 ноября 2018 г. N 196 "Об утверждении Порядка организации и осуществления образовательной деятельности по дополнительным общеобразовательным программам"
- − Постановление Главного государственного санитарного врача РФ от 28.09.2020 № 28 «Об утверждении санитарных правил СП 2.4.3648-20 "Санитарно-эпидемиологические требования к организациям воспитания и обучения, отдыха и оздоровления детей и молодежи" (вместе с "СП 2.4.3648-20. Санитарные правила...")» (Зарегистрировано в Минюсте России 18.12.2020 № 61573).

**Направленность** (профиль) программы: техническая.

#### **Актуальность программы, соответствие государственному, социальному заказу/запросам**

В результате прохождения обучения слушатель сформирует знания в области верстки сайтов и веб-программирования, разовьет логическое мышление, активизирует навыки использования полученных знаний и умений в практической деятельности, проявит интерес к науке, фантазии, изобретательности, обучающимися будут созданы оптимальные условия для всестороннего удовлетворения потребностей и развития их индивидуальных склонностей и способностей, появится мотивация личности к познанию и творчеству. Обучение по данной программе будет полезно для тех, кто интересуется развитием в области научно-технической направленности, будущих программистов, аналитиков, инженеров, веб-дизайнеров**.**

**Отличительные особенности программы:** по окончании обучения учащиеся с помощью полученных на курсе знаний и навыков создадут современные веб-сайты и опубликуют результаты в Интернете, создадут портфолио из нескольких проектов, созданных с помощью языков HTML и CSS и современных веб-технологий. В процессе освоения программы обучающиеся смогут в раннем возрасте получить профессиональную ориентацию.

**Срок обучения**: программа реализуется в объеме 96 академических часов, 36 недель (9 месяцев).

**Режим занятий**: 2-4 академических часа в неделю

Продолжительность академического часа – 45 минут.

Занятия начинаются не ранее 9.00 часов утра и заканчиваются не позднее 20.00 часов. Для обучающихся в возрасте 16-18 лет допускается окончание занятий в 21.00 часов.

Продолжительность занятий в учебные дни - не более 3-х академических часов в день, в выходные и каникулярные дни - не более 4 академических часов в день. После 30-45 минут теоретических занятий организуется перерыв длительностью не менее 10 мин.

**Адресат программы и примерный портрет слушателя курсов**: программа разработана для учащихся от 11 до 14 лет, которых интересуют современные технологии создания сайтов. К освоению дополнительной общеобразовательной программы – дополнительной общеразвивающей программы допускаются: лица без предъявления требований к уровню образования.

**По завершении реализации программы**, как правило, проводится анкетирование обучающихся с целью изучения мнения по вопросу эффективности и информативности проведенного обучения, уровню организации учебного процесса, удовлетворенности учебнометодическим материалом, работниками образовательной организации проводится анализ высказанных предложений и пожеланий.

#### <span id="page-3-0"></span>**1.2. Цели и задачи программы**

**Цель программы** – получение обучающимися знаний и навыков по разработке программного обеспечения в сфере веб-дизайна, получение навыка использования языков HTML и CSS, основ языка программирования Javascript, освоение современных фрейморков для веб-разработки.

#### **Задачи программы:**

- 1. Сформировать системные знания в области компьютерных технологий и вебразработки.
- 2. Сформировать базовые навыки веб-программирования и верстки сайтов.
- 3. Предоставить специализированные практические навыки создания веб-сайтов от одностраничного сайта до многостраничного проекта.
- 4. Дать полное представление о профессии веб-разработчика.
- 5. Сформировать интерес к увлечению программированием и раскрытию своих способностей в сфере IT-технологий.
- 6. Научить создавать свои сайты.
- 7. Научить работать с заказчиком, создавать frontend сайта, исправлять ошибки своего проекта.
- 8. Научить создавать свой проект и презентовать его.

### <span id="page-4-0"></span>**1.3. Планируемые результаты обучения**

По итогам освоения дополнительной общеобразовательной программы - дополнительной общеразвивающей программы "Frontend-разработчик: разработка сайтов на HTML/CSS/JS" обучающиеся должны будут овладеть следующими знаниями, умениями и навыками:

### Знать:

- Основы языка гипертекстовой разметки (HTML)
- Основы языка программирования JavaScript
- Основы работы с каскадными таблицами стилей (CSS)
- Принципы построения и верстки современных веб-сайтов
- Структуру веб-документа
- Технологию адаптации контента для разных устройств
- Основные языки и средства в сфере веб-программирования.

### Уметь:

- Работать в редакторе Sublime Text
- Работать с фреймворком Tailwind CSS
- Выполнять стилизацию веб-страниц
- Создавать уникальный дизайн блоков и позиционирование элементов
- Использовать технологию CSS FlexBox Layout
- Настраивать различные виды анимации на сайте
- Делать верстку сайта под любые устройства
- Принимать и исполнять ТЗ от заказчика, работать на результат
- Применять творческий подход к решению задач
- Создавать страницы с галереями изображений
- Задавать веб-странице цвет, размер, фон и другие параметры
- Анализировать сайты на предмет контента и дизайна
- Выявлять общие ошибки при проектировании сайтов
- Адаптировать страницы сайта для различных устройств
- Публиковать сайт в интернет
- Создавать структуру и оформление, соответствующее сайту интернетмагазина
- Создавать и защищать свои проекты

Владеть навыками в области:

- Верстки интернет-страниц и веб-дизайна
- Наполнения сайта контентом
- Создания продающих сайтов и интернет-магазинов
- Обработки цифровых компьютерных изображений
- Подготовки презентаций проектов и защиты проектов

# <span id="page-5-0"></span>**2. УЧЕБНЫЙ ПЛАН ПРОГРАММЫ**

В процессе преподавания курса "Frontend-разработчик: разработка сайтов на HTML/CSS/JS" используются как классические методы обучения (лекции), так и различные виды практической работы обучающихся по заданию преподавателя, которые направлены на развитие навыков веб-разработки, креативных качеств и на поощрение интеллектуальных инициатив учащихся.

**Формы организации образовательного процесса** (индивидуальные, групповые и т.д.) и другие виды занятий по программе определяются содержанием программы. Образовательная деятельность обучающихся предусматривает следующие виды учебных занятий и учебных работ: лекции, практические и семинарские занятия, круглые столы, мастер-классы, тренинги, проведение открытых занятий, консультации и другие виды учебных занятий и методической работы, определенные учебным планом.

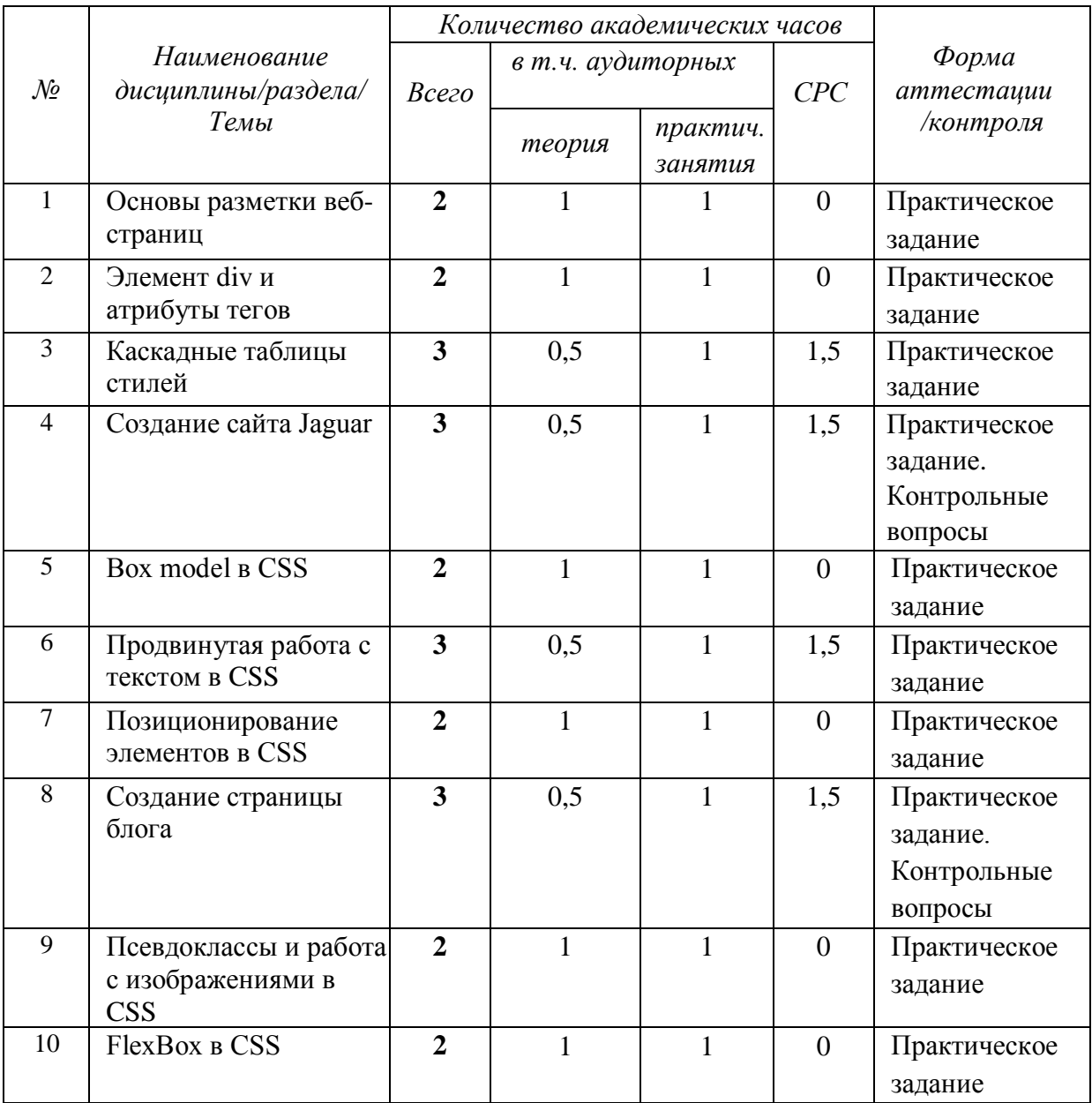

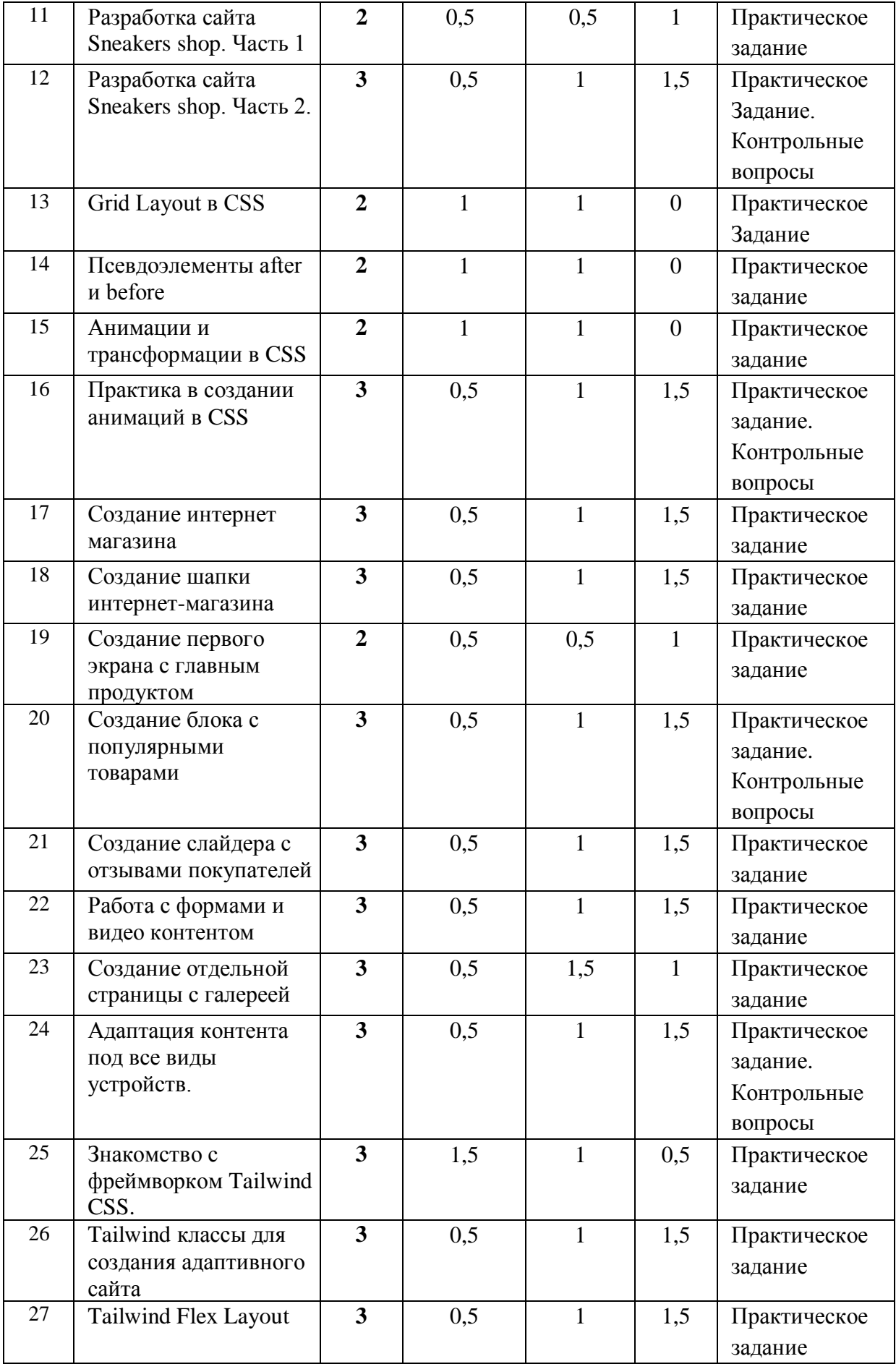

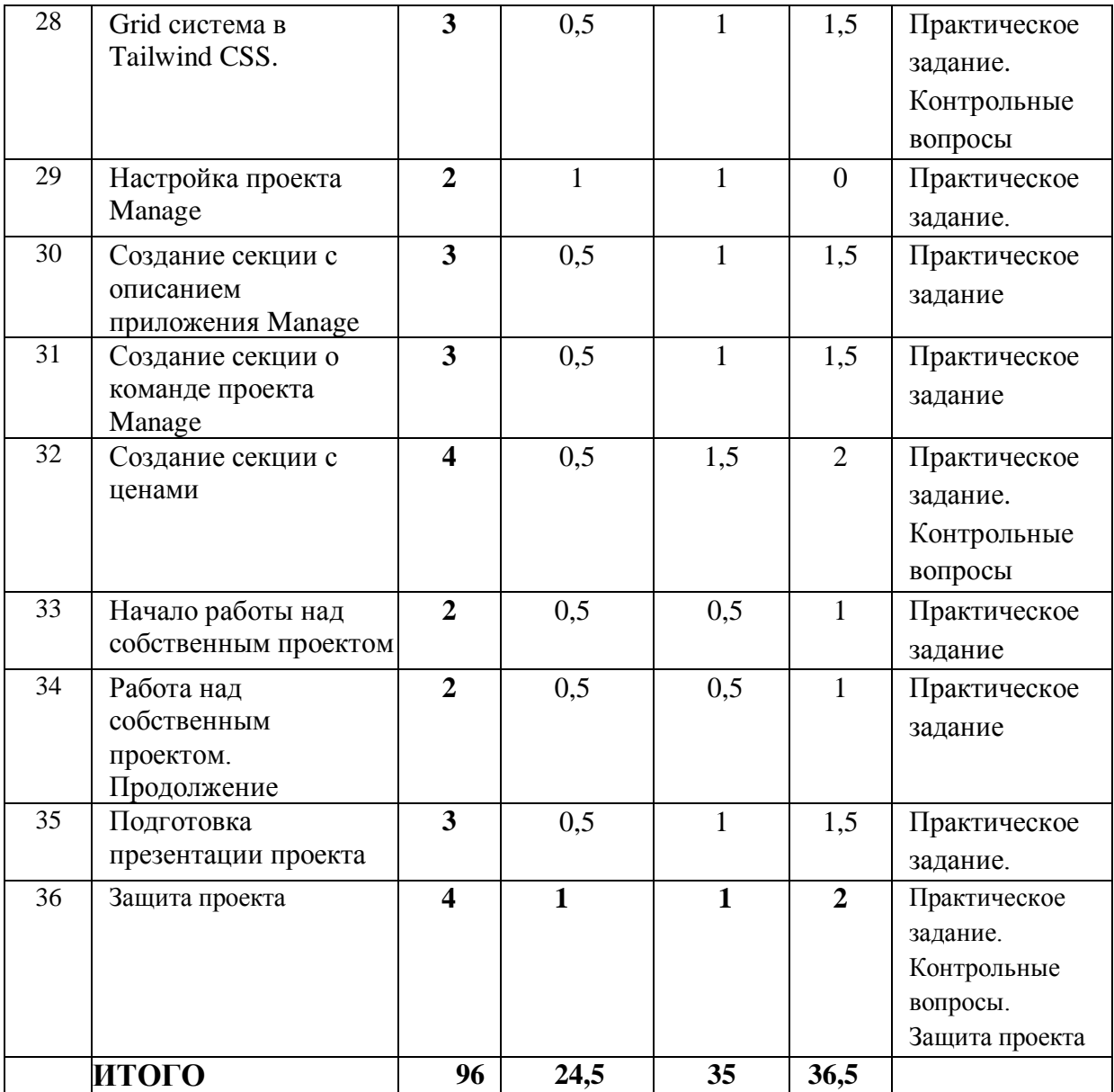

# <span id="page-8-0"></span>**3. КАЛЕНДАРНЫЙ УЧЕБНЫЙ ГРАФИК**

Календарный учебный график формируется при осуществлении обучения в течение всего календарного года. По мере набора групп слушателей по программе составляется календарный график, учитывающий объемы лекций, практики, самоподготовки, другие формы организации занятий.

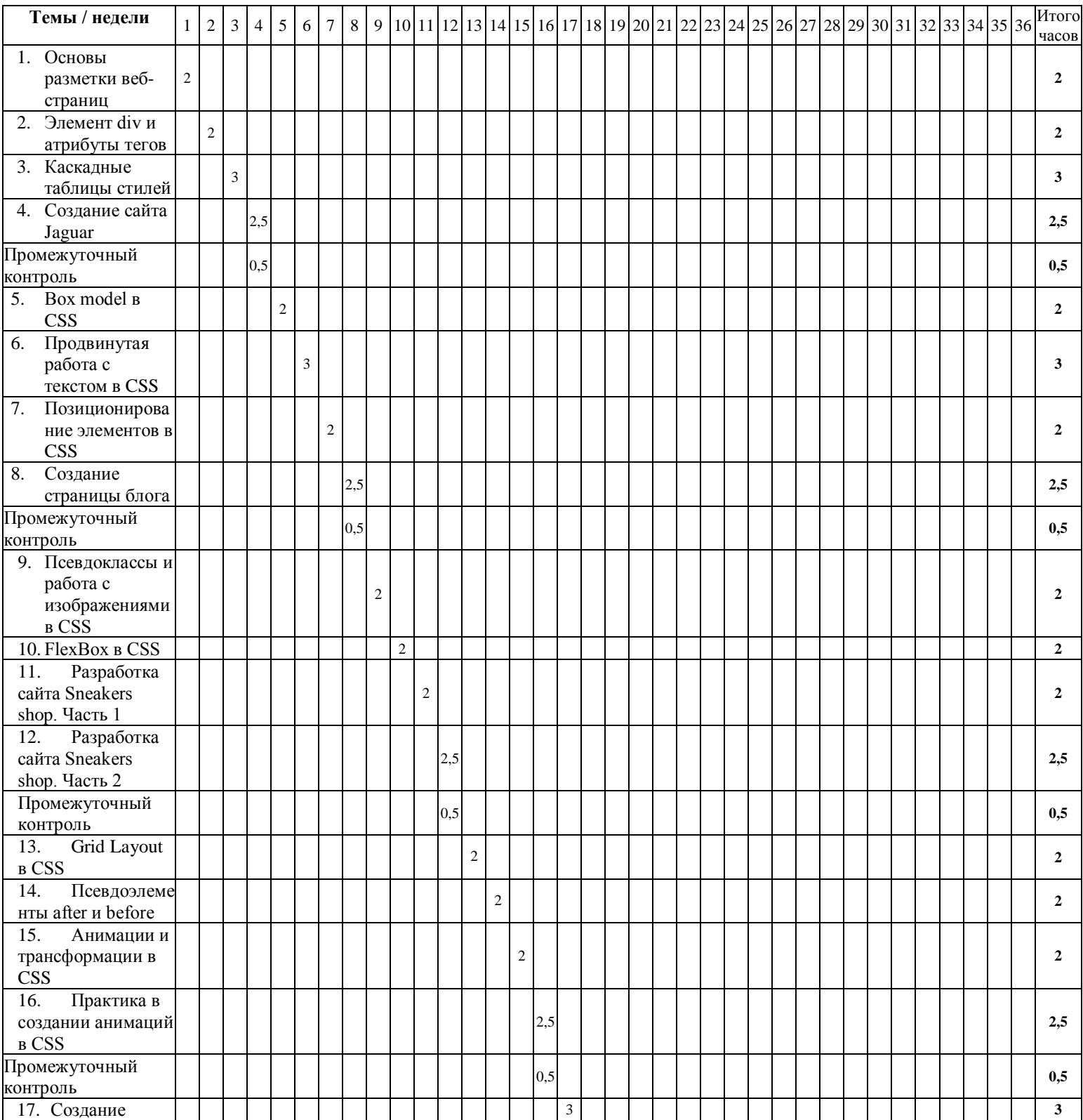

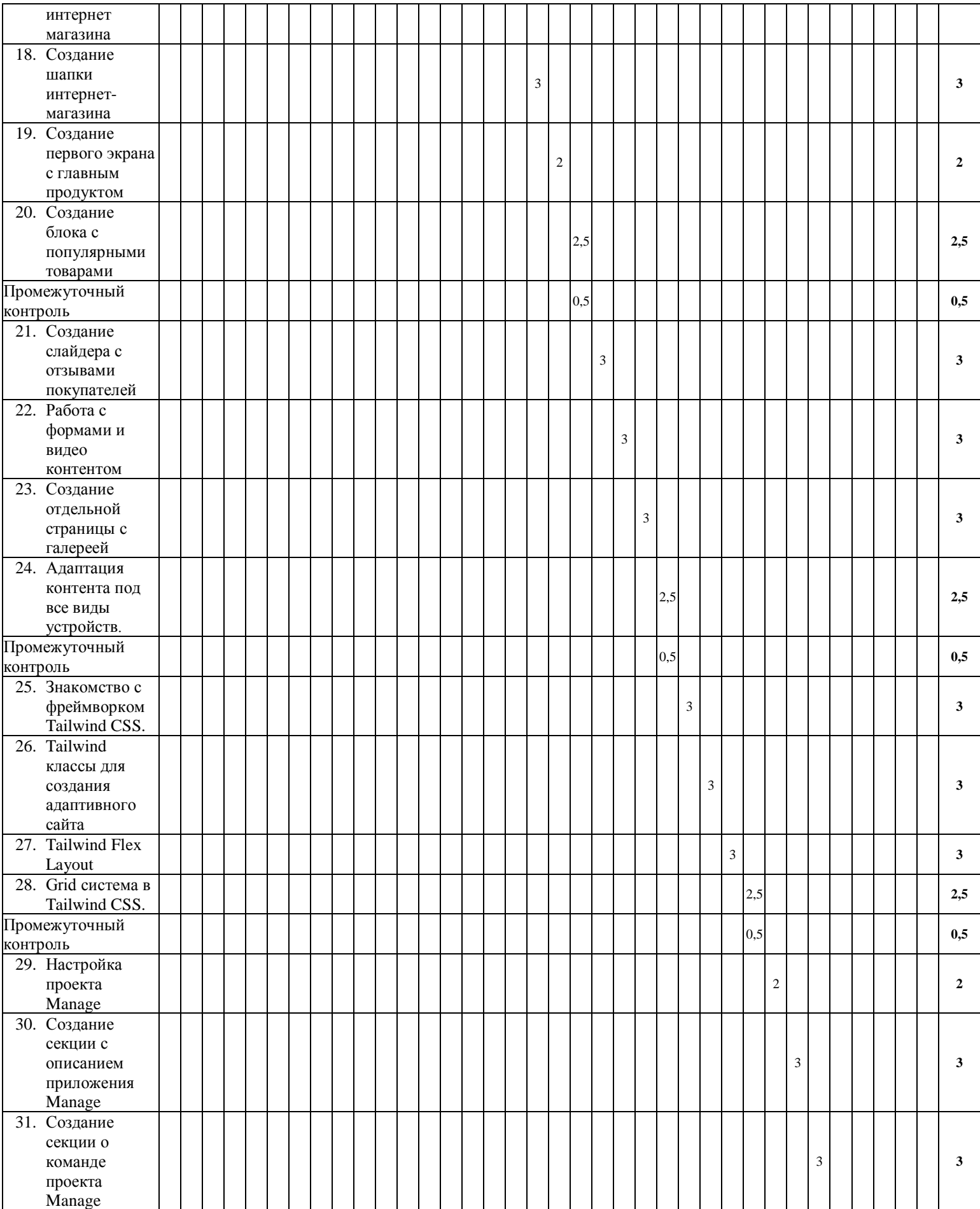

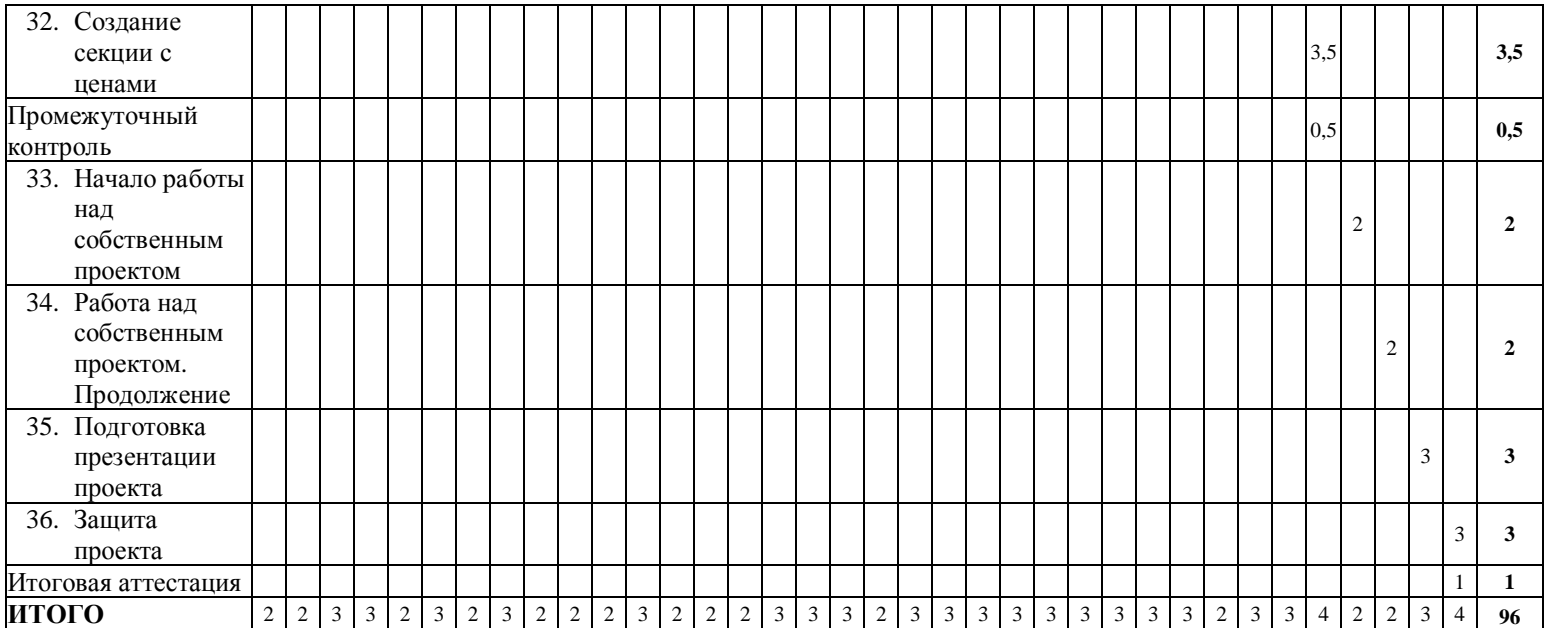

## <span id="page-11-0"></span>**4. РАБОЧАЯ ПРОГРАММА**

### **Занятие 1. Основы разметки веб-страниц**

- − Структура Html документа
- − Первая веб-страница с помощью языка разметки Html
- − Знакомство с редактором Sublime Text 3

Практическое задание: создать веб-страницу с помощью языка разметки Html.

### **Занятие 2. Элемент div и атрибуты тегов**

- − Работа с веб-инспектором
- − Создание многостраничного сайта
- − Изучение новых элементов и атрибутов тегов

Практическое задание: создать первый многостраничный сайт.

#### **Занятие 3. Каскадные таблицы стилей**

- − Знакомство с каскадными таблицами стилей
- − Создание стилей HTML-элементов
- − Использование селекторов
- − Установка и работа с плагином Emmet и добавление текста Lorem

Практическое задание: изменить внешний вид страницы, используя CSS свойства.

#### **Занятие 4. Создание сайта Jaguar**

- − Создание многостраничного сайта Jaguar
- − Создание файловой структуры проекта
- − Работа с внешними и внутренними отступами элементов

Практическое задание: создать многостраничный сайт Jaguar.

## **Занятие 5. Box model в CSS**

- − Блочная модель в CSS
- − Создание блоков необычной формы
- − Работа со свойством box-sizing для изменения способа вычисления ширины и высоты элемента

Практическое задание: создать карточки с текстом, используя разные значения свойства boxsizing.

## **Занятие 6. Продвинутая работа с текстом в CSS**

- − Разные типы шрифтов
- − Выбор шрифтов для сайтов
- − Создание новых стилей, позволяющих настраивать отображение текста на продвинутом уровне

Практическое задание: создать страницу с использованием основных типов шрифтов.

#### **Занятие 7. Позиционирование элементов в CSS**

- − Работа со свойством float
- − Типы позиционирования элементов на странице
- − Свойство position

Практическое задание: создать веб-страницу и разместить на ней элементы, используя свойства float и position.

#### **Занятие 8. Создание страницы блога**

- − Создание страницы блога
- − Свойства позиционирования элементов для размещения меню и постов на странице
- − Семантические теги

Практическое задание: создать страницу блога, используя семантические теги.

#### **Занятие 9. Псевдоклассы и работа с изображениями в CSS**

- − Использование фоновых картинок на веб-странице
- − Псевдоклассы hover, active и visited
- − Изменение стиля одного элемента при активации псевдокласса у другого элемента
- − Создание background patterns

Практическое задание: добавить внешние изменения элементам при наведении на них курсора мыши.

#### **Занятие 10. FlexBox в CSS**

- − Работа с CSS Flexible Box Layout
- − Свойства для выравнивания элементов в Flex контейнере
- − Обучающая игра flex-frog

Практическое задание: пройти игру flex-frog для закрепления пройденного материала.

#### **Занятие 11. Разработка сайта Sneakers shop. Часть 1**

- − Создание структуры сайта с моделями
- − Подключение к сайту шрифта
- − Свойства шапки сайта и ее дочерних элементов
- − Функции для создания градиентного фона страницы

Практическое задание: выбрать и скачать картинки с моделями, добавить тень шапки сайта.

#### **Занятие 12. Разработка сайта Sneakers shop. Часть 2**

- − Завершение работы над сайтом
- − Создание блока с карточками
- − Изменение поведения элементов при наведении на них
- − Технология FlexBox для позиционирования карточек

Практическое задание: добавить галерею, используя технологию FlexBox.

#### **Занятие 13. Grid Layout в CSS**

- − Знакомство с Grid системой
- − Создание страницы с использованием Grid сетки
- − Свойства для продвинутой работы с Grid ячейками

Практическое задание: пройти игру grid garden для закрепления пройденного материала.

#### **Занятие 14. Псевдоэлементы after и before**

- − Псевдоэлементы before и after
- − Комбинирование картинки с текстом внутри
- − Элементы с псевдоэлементами first-letter и first-line

Практическое задание: создать элемент с использованием псевдоэлементов after и befor.

#### **Занятие 15. Анимации и трансформации в CSS**

- − CSS трансформации
- − Применение трансформаций Html-элементам
- − Создание анимированных блоков в CSS
- − Применение временных функций для ключевых кадров

Практическое задание: создать кнопку, добавить ей трансформации при наведении.

#### **Занятие 16. Практика в создании анимаций в CSS**

- − Применение анимации и трансформации на практике
- − Создание анимированной орбитальной системы планет Солнечной системы

Практическое задание: создать анимированную орбитальную систему планет Солнечной системы.

#### **Занятие 17. Создание интернет магазина**

- − Что такое интернет магазин?
- − Создание структуры проекта
- − Настройка проекта

Практическое задание: подготовить иконки, которые будут использоваться на сайте.

#### **Занятие 18. Создание шапки интернет-магазина**

- − Переменные в CSS и способы их использования
- − Подключение шрифтов во внешнюю таблицу стилей, используя функцию url
- − Шапка интернет-магазина, ее стилизация
- − Добавление дополнительной функциональности меню с помощью языка
- программирования JavaScript

Практическое задание: добавить изменение фона шапки сайта при прокрутке страницы.

#### **Занятие 19. Создание первого экрана с главным продуктом**

- − HTML-структура презентационного блока
- − Grid система для правильного отображения элементов
- − Значения CSS свойств с помощью переменных
- − Стилизация элементов

Практическое задание: создать презентационную часть интернет магазина.

#### **Занятие 20. Создание блока с популярными товарами**

- − HTML-разметка для блока с товарами
- − Стилизация для карточек товаров
- − Grid-сетка для позиционирования карточек
- − Стилизация блока с историей компании

Практическое задание: добавить внешние и внутренние отступы элементам в блоке с историей компании.

#### **Занятие 21. Создание слайдера с отзывами покупателей**

- − Блок с отзывами
- − Способы создания прокручиваемых контейнеров в CSS
- − Свойства scroll-behavior и scroll-snap-type
- − Точки привязки в слайдере

Практическое задание: добавить точки привязки основным секциям сайта и создать автоматический scroll до этих блоков при нажатии на кнопку.

#### **Занятие 22. Работа с формами и видео контентом**

- − HTML5 теги для вставки видео-контента на сайт
- − Стилизация секции с полноэкранным видео роликом
- − Тег поля ввода input, и его атрибуты
- − Тег для создания форм в Html
- − Стилизация элемента ввода текста

Практическое задание: создать форму обратной связи, задать стилизацию элементам.

#### **Занятие 23. Создание отдельной страницы с галереей**

- − Нестандартная Grid сетка для страницы с галереей
- − Добавление в сетку блоков с изображениями
- − Псевдоэлементы и разные анимации блоков с изображениями
- − CSS фильтры для улучшения визуального дизайна галереи

Практическое задание: с помощью разных типов позиционирования создать полупрозрачный необычный фон.

#### **Занятие 24. Адаптация контента под все виды устройств.**

− Способы адаптирования контента под мобильные устройства

− Media queries для применения различных свойств одному элементу на устройствах с разной шириной

− CSS правила для трех видов устройств

Практическое задание: используя media запросы, изменить значения свойств HTMLэлементов для адаптации контента под все виды устройств.

#### **Занятие 25. Знакомство с фреймворком Tailwind CSS**

- − Что такое фреймворки, и как они ускоряют процесс разработки проекта?
- − Установка фреймворка Tailwind CSS и плагинов
- − Концепты фреймворка Tailwind CSS
- − Работа с типографией и цветами в Tailwind CSS

Практическое задание: создать блок с текстом, задать элементам стилизацию с помощью tailwind классов.

#### **Занятие 26. Tailwind классы для создания адаптивного сайта**

- − Работа c Tailwind классами для создания адаптивного сайта
- − Классы для добавления эффектов hover и focus
- − Классы для добавления теней элементам
- − Классы для работы с размерами элементов
- − Классы для работы с внешними и внутренними отступами элементов

Практическое задание: создать кнопки, добавить эффекты при нажатии на них с помощью классов Tailwind.

#### **Занятие 27. Tailwind Flex Layout**

- − Работа c Tailwind Flex Layout
- − Классы для выравнивания дочерних элементов в Flex контейнере
- − Создание карточки с ценой продукта
- − Создание индикаторов прогресса
- − Работа с псевдоэлементами в Tailwind CSS

Практическое задание: создать карточку с описанием товара.

#### **Занятие 28. Grid система в Tailwind CSS**

- − Свойства row-span и col-span
- − Свойства для автоматического заполнения элементами пустого пространства в Grid сетке
- − Страница с командой проекта

Практическое задание: добавить grid элементам эффекты при наведении на них.

#### **Занятие 29. Настройка проекта "Manage"**

- − Настройка сайта приложения "Manage"
- − Создание адаптивной шапки сайта
- − Создание меню hamburger с использованием JavaScript
- − Создание презентационной секции с продуктом

Практическое задание: добавить фоновую картинку первому экрану.

#### **Занятие 30. Создание секции с описанием приложения**

- − Секция с описанием приложения и его преимуществами
- − Адаптировать созданный блок под все виды устройств
- − Секция с работой приложения
- − Использование Tailwind фильтров для изображений

Практическое задание: создать дополнительную секцию с историей создания приложения.

#### **Занятие 31. Создание секции о команде проекта**

- − Секция о команде
- − Слайдер с использованием Tailwind CSS и Javascript
- − Карточки о сотрудниках

Практическое задание: создать секцию с CTA кнопкой.

#### **Занятие 32. Создание секции с ценами**

- − Создать секцию с ценами
- − Создать адаптивный footer сайта
- − Завершить работу над проектом

Практическое задание: доработать проект, выложить сайт в интернет.

#### **Занятие 33. Начало работы над собственным проектом**

- − Выбрать тему проекта
- − Выбрать цветовую палитру для сайта
- − Создать первый экран сайта

Практическое задание: работа над проектом.

#### **Занятие 34. Работа над собственным проектом. Продолжение**

- − Создать Feature секцию
- − Создать блок с карточками

Практическое задание: работа над проектом.

#### **Занятие 35. Подготовка презентации проекта**.

- − Создать подвал сайта
- − Создать блок с CTA
- − Пройти итоговое тестирование
- − Выложить сайт в интернет

Практическое задание: подготовить презентацию проекта, выложить сайт в интернет.

#### **Занятие 36. Защита проекта**

- − Доработать презентацию проекта
- − Защитить проект перед аудиторией

Практическое задание: доработать презентацию и защитить проект.

## <span id="page-17-0"></span>**5. ОЦЕНОЧНЫЕ МАТЕРИАЛЫ**

### <span id="page-17-1"></span>**5.1. Контроль знаний, умений и навыков**

В целях оценки показателей знаний, умений и навыков обучающихся по дополнительной образовательной общеразвивающей программе "Frontend-разработчик: разработка сайтов на HTML/CSS/JS" проводится текущий и промежуточный контроль знаний, а также итоговая аттестация.

#### **Виды текущего контроля:**

- устный ответ на поставленный вопрос;
- проверка результатов выполнения практических заданий.

#### **Виды промежуточного контроля**:

- тестирование устное/письменное/с помощью электронных форм
- проверка результатов выполнения практических работ/проектов по итогам учебного модуля

Тестирование - это форма измерения знаний обучающихся, основанная на применении тестов. Материалы для промежуточного и итогового тестирования предоставляются вместе с комплектом учебно-методических материалов к программе.

#### **Итоговая аттестация**

Итоговая аттестация проводится с целью установления уровня знаний обучающихся с учетом прогнозируемых результатов обучения и требований к результатам освоения образовательной программы.

Итоговая аттестация обучающихся осуществляется в форме защиты проекта – созданного вебсайта (сайтов) по выбранной тематике, которая сопровождается демонстрацией проекта и презентацией. Презентация – это электронный документ, предназначенный для визуальной демонстрации выполненной работы. Как правило, презентация имеет сюжет, сценарий и структуру, созданную для удобного восприятия информации.

Выдача обучающимся документов о дополнительном образовании (сертификат о прохождении курса) осуществляется при условии успешного прохождения итоговой аттестации.

#### <span id="page-17-2"></span>**5.2. Критерии оценивания освоения программы при проведении различных форм контроля**

**Тестирование** (Приложение 1. Примерные вопросы для промежуточного тестирования). Процент результативности (правильных ответов при выполнении тестовых заданий):

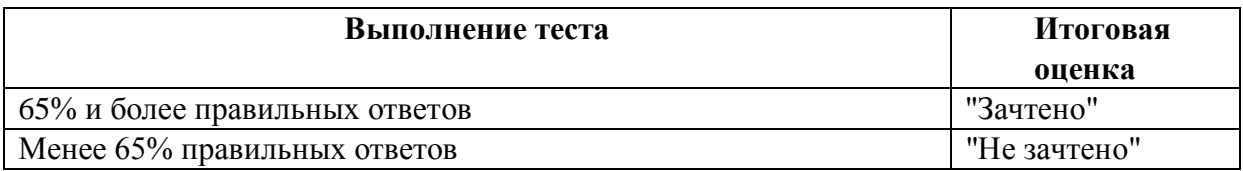

**Проверка выполнения практических работ** (Приложение 2. Примерные задания для проверки усвоения качества учебного материала). Система оценивания:

"Зачтено" – необходимый уровень выполнения задания достигнут, обучающийся демонстрирует хорошее знание теоретической и практической части материала занятия/учебного модуля, достигнуты промежуточные и/или итоговые результаты работы над заданием.

"Не зачтено" - необходимый результат/уровень освоения не достигнут, обучающийся не усвоил теоретические основы и/или изученные практические приемы и инструменты создания веб-сайтов, не достиг промежуточных и итоговых результатов при выполнении задания.

#### **Проверка результатов создания проекта на итоговой аттестации:**

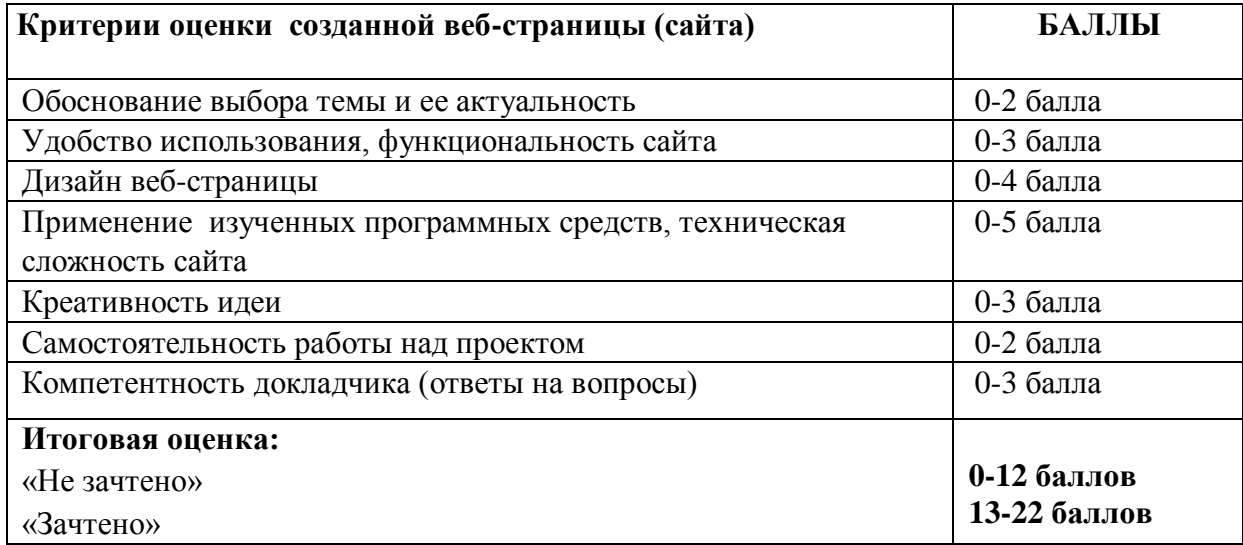

## <span id="page-19-0"></span>**6. УЧЕБНО-МЕТОДИЧЕСКИЕ МАТЕРИАЛЫ (УЧЕБНИКИ, РАЗДАТОЧНЫЕ МАТЕРИАЛЫ, МЕТОДИЧЕСКИЕ УКАЗАНИЯ, ПЛАКАТЫ, СЛАЙДЫ, ИНТЕРНЕТ-РЕСУРСЫ)**

#### <span id="page-19-1"></span>**6.1. Информационные и учебно-методические условия реализации программы**

#### **Учебно-методический комплект**

Для реализации целей и задач обучения по общеобразовательной общеразвивающей программе "Frontend-разработчик: разработка сайтов на HTML/CSS/JS" используется комплект материалов преподавателя, который включает:

- 1. Текстовое методическое пособие с описанием целей, результатов каждого занятия, теоретического материала и практических работ.
- 2. Видеоурок для преподавателя с методическими указаниями и порядком объяснения учебного материала.
- 3. Раздаточный материал для учащихся описание дополнительной самостоятельной работы учащихся по каждому занятию с примерами и рекомендациями по выполнению.
- 4. Описание мероприятий по контролю знаний тестовые вопросы, практические задания.
- 5. Рекомендации по проведению итоговой аттестации и защиты проектов.
- 6. Дополнительные материалы презентации по тематике занятий, материалы по работе с дополнительными источниками, маркетинговые материалы для вебдизайна.
- 7. Дополнительные материалы инструкции по установке необходимого программного обеспечения, описание технических требований к компьютерному оборудованию.

Материалы преподавателя размещаются на учебном портале преподавателей, размещенном на сервере информационно-телекоммуникационной сети "Интернет", и доступны по ссылке для всех преподавателей курса. Материалы обучающихся раздаются в печатном виде или рассылаются преподавателем индивидуально каждому обучающемуся.

#### <span id="page-20-0"></span>**6.2. Рекомендованная литература для обучающихся**

Основная:

- 1. Жемчужников, Д.Г. Веб-дизайн. Уровень 1. Внеурочная деятельность. Учебное пособие / Д.Г.Жемчужников. - Москва: Просвещение/Бином, 2020. – 144 с.
- 2. Нейт К. Как создать сайт. Комикс-путеводитель по HTML, CSS и WordPress / Нейт, Ким Джи. - Москва: Манн Иванов и Фербер (МИФ), 2019. – 256 с.
- 3. Уитни, Д. Программирование для детей. Учимся создавать сайты, приложения и игры. HTML, CSS и JavaScript / Д. Уитни. – Санкт-Петербург: Питер, 2020. – 208 с.

Дополнительная:

- 4. Жемчужников, Д.Г. Веб-дизайн. Уровень 2. Внеурочная деятельность. Учебное пособие / Д.Г.Жемчужников. - Москва: Просвещение/Бином, 2021. – 144 с.
- 5. Беликова С.А. Основы HTML и CSS: проектирование и дизайн веб-сайтов / Беликова С.А., Беликов А.Н. – Южный федеральный университет, 2020. – 176 с.
- 6. Морган, Н. JavaScript для детей. Самоучитель по программированию / Н. Морган. - Москва: Манн Иванов и Фербер (МИФ), 2016. – 289 с.
- 7. Сычев, А.В. Перспективные технологии и языки веб-разработки / А.В. Сычев. 2-е изд., испр. - Москва: Национальный Открытый Университет «ИНТУИТ», 2016. - 494 с.

#### <span id="page-20-1"></span>**6.3.Перечень ресурсов информационно-телекоммуникационной сети "Интернет", рекомендованных для освоения программы**

- <https://htmlacademy.ru/> тренажеры и практические задания для обучения вебразработке
- [htmlbook.ru](http://htmlbook.ru/) справочник по html-тегам
- <https://webref.ru/> WebReference справочники и руководства по веб-технологиям
- [http://www.ixbt.com](http://www.ixbt.com/) Портал iXBT.com
- https://tailwindcss.com

## <span id="page-21-0"></span>**7. ОРГАНИЗАЦИОННО-ПЕДАГОГИЧЕСКИЕ УСЛОВИЯ РЕАЛИЗАЦИИ ПРОГРАММЫ**

#### <span id="page-21-1"></span>**7.1. Материально-техническая и ресурсная база**

Для реализации программы предполагается использование учебных аудитории для проведения занятий лекционного типа, занятий семинарского типа, выполнения проектных работ, групповых и индивидуальных консультаций, текущего контроля и промежуточной аттестации:

- Компьютерные классы, обеспечивающие доступ в Интернет, и оснащенные мультимедиа проектором или иными средствами визуализации учебного материала, магнитной доской или флипчартом.
- Электронный информационно-образовательный портал, размещенный на сервере в информационно-телекоммуникационной сети "Интернет".
- Специальное программное обеспечение для веб-разработки, необходимое для реализации образовательных задач курса.
- Стандартное программное обеспечение для работы над разработкой учебнометодических материалов.
- Мастерские и аудитории для проведения открытых занятий.

Специальных помещений, предполагающих наличие какого-либо специального оборудования для реализации данной программы, не предусматривается.

#### <span id="page-21-2"></span>**7.2. Кадровое обеспечение программы**

Образовательный процесс по программе осуществляется педагогом дополнительного образования с профильным высшим или средним профессиональным образованием.

К занятию педагогической деятельностью по дополнительной общеобразовательной программе также допускаются лица, обучающиеся по образовательным программам высшего образования по специальностям и направлениям подготовки, соответствующим направленности дополнительных общеобразовательных программ, и успешно прошедшие промежуточную аттестацию не менее чем за два года обучения.

Реализация дополнительной общеобразовательной (общеразвивающей) программы обеспечивается руководящими и педагогическими работниками организации, а также лицами, привлекаемыми к реализации программы на условиях гражданско-правового договора.

У педагогического работника, реализующего дополнительную общеобразовательную программу, должны быть сформированы основные компетенции, необходимые для обеспечения успешного достижения обучающимися планируемых результатов освоения программы, в том числе умения:

- обеспечивать условия для успешной деятельности, позитивной мотивации, а также самомотивирования обучающихся;
- осуществлять самостоятельный поиск и анализ информации с помощью современных информационно-поисковых технологий;
- разрабатывать программы учебных предметов, выбирать учебники и учебнометодическую литературу, рекомендовать обучающимся дополнительные источники информации, в том числе Интернет-ресурсы;
- реализовывать педагогическое оценивание деятельности обучающихся;
- работать с текстовыми редакторами, электронными таблицами, электронной почтой и браузерами, мультимедийным оборудованием.

#### Приложение 1. Примерные вопросы для промежуточного тестирования

- 1. Язык разметки гипертекста это ….
	- a. CSS
	- b. HTML
	- c. http
	- d. JS
- 2. Каскадные таблицы стилей это…
	- a. CSS
	- b. HTML
	- c. http
	- d. JS
- 3. Какой тег используется для создания абзаца текста?
	- a. тег <p>
	- b. тег <html>
	- c.  $\text{Ter} < \text{body}$
	- d.  $\text{ter}$  <h1>
- 4. Какой тег задает жирное начертание шрифта?
	- a.  $\text{Ter} \leq p$
	- b.  $\text{Ter}$  <br/>b>
	- c.  $\text{ter} \langle i \rangle$
	- d.  $\text{ter}$  <h1>
- 5. Выбери тег, который используют для создания маркированного списка?
	- a. <list>
	- $b. < d$
	- c. <ul>
	- $d \leqslant$
- 6. Для чего нужен веб-инспектор?
	- a. для тестирования сайта на ошибки
	- b. для просмотра содержимого HTML и CSS
	- c. для программирования
- 7. Какой тег позволяет добавить гиперссылку на страницу?
	- a.  $\text{Ter} \leq \text{img}$
	- b.  $\text{Ter} \ll \text{a}$
	- c.  $\text{ter}$  <ul>
	- d.  $\text{ter}$  < html>
- 8. Какой тег позволяет добавить картинку на страницу?
	- a.  $\text{Ter} \leq \text{img}$
	- b.  $\text{ter} \leq a$
	- c.  $\text{ter}$   $\langle \text{ul} \rangle$
	- d.  $\text{ter}$  <html>
- 9. Что такое атрибут?
	- a. дополнительное значение, которое настраивает элемент, к примеру, добавляет класс
	- b. свойство
	- c. делает текст по центру
- 10. Выбери атрибут, который выравнивает текст.
	- a. align
	- b. text-align
	- c. border
- 11. Какие виды селекторов бывают?
	- a. селекторы класса
	- b. селекторы типа
	- c. селекторы класса и типа
- 12. Внешняя таблица стилей это
	- a. таблица значений
	- b. CSS
	- c. таблица вне сайта

#### 13. С помощью какого свойства можно добавить внешний отступ элементу?

- a. padding
- b. margin
- c. border
- d. text-align
- 14. Какой стиль отвечает за внешний отступ от элемента?
	- a. outline
	- b. padding
	- c. margin

15. Какой псевдокласс нужно использовать для описания дополнительных стилей при наведении на элемент?

- a. focus
- b. active
- c. hover

16. Какое из значений свойств display делает HTML-элемент блочным?

- a. inline-block
- b. block
- c. inline

#### 17. Какое свойство задаёт параметры анимации?

- a. transition
- b. render
- c. animation
- d. keyframes
- 18. Какое значение animation-iteration-count устанавливает бесконечную анимацию?
	- a. loop
	- b. infinite
	- c. -1
	- $d \theta$

19. Какой псевдокласс задаёт стиль посещённых ссылок?

- a. :visited
- b. :active
- c. :hover
- d. :focus
- 20. Какое значение position устанавливает относительное позиционирование?
	- a. relative
	- b. static
	- c. fixed
	- d. absolute
- 21. В какую сторону сдвигает элемент положительное значение bottom?
	- a. Вправо
	- b. Вниз
	- c. Вверх
	- d. Влево
- 22. Относительно чего смещается элемент, у которого position задано как relative?
	- a. Относительно своего исходного положения
		- b. Относительно окна браузера
		- c. Относительно области просмотра
		- d. Относительно родителя
- 23. Какое свойство задаёт положение элемента от правого края?
	- a. left
	- b. bottom
	- c. right
	- d. top
- 24. Выберите правильное утверждение:
	- a. Ширина строчного элемента определяется значением width.
	- b. Строчный элемент занимает всю доступную ширину.
	- c. Блочный элемент занимает всю доступную ширину.
	- d. Ширина блочного элемента соответствует размеру его содержимого.
- 25. Что такое поток документа?
	- a. Способ позиционирования элементов на веб-странице.
	- b. Естественное положение элементов друг за другом.
	- c. Порядок наложения элементов по оси Z.
	- d. Ориентация макета для смартфонов, планшетов и других устройств.

#### **Задание 1. Верстка простой страницы.**

Добавь такие теги, чтобы получить выделенный текст, зачеркнутый, подчеркнутый, переход на новую строку. Например, как в коде ниже:

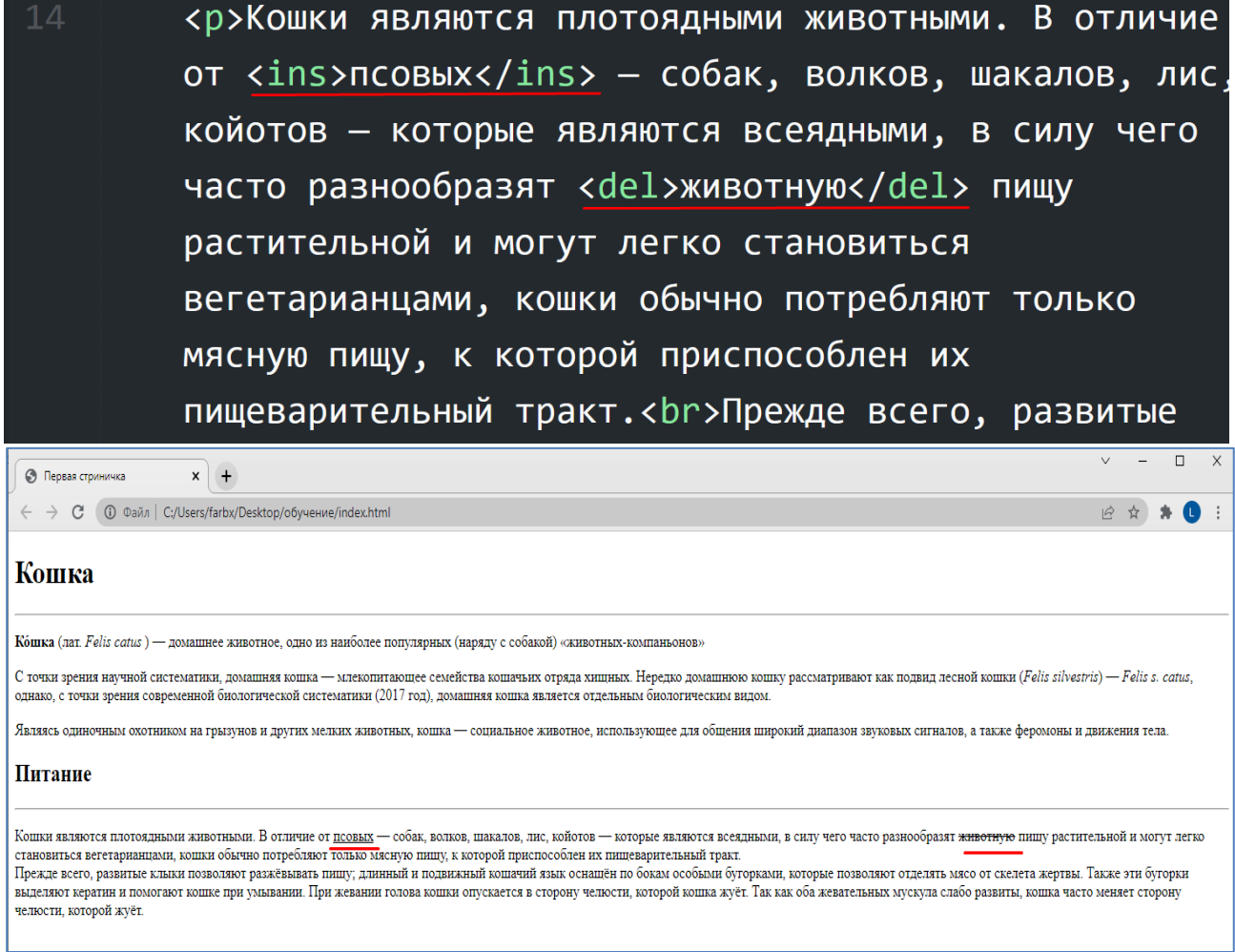

#### **Задание 2. Работа с ссылками.**

- Добавить ссылки на сторонние ресурсы (сайты с информацией о мармеладе) в последний список
- Создать страницу с именем другого производителя мармелада, наполнить ее контентом. В файле index2.html в список добавить ссылку на созданную страницу

#### **Задание 3. Работа с текстом на веб-странице**

На странице своего сайта создайте текстовый блок с теневыми эффектами. Необходимо создать заголовок, задать ему свойства высоты, отступы, добавить шрифт, использовать свойство text-shadow для добавления теней.

### **Задание 4. Выполните действия по работе с контейнером flexbox.**

Flexbox означает контейнер, обычно невидимый, внутри которого у нас есть элементы, расположенные так, как мы хотим. используя flexbox, первое, что нужно сделать, это настроить родительский элемент для отображения flex в обычном css, это display flex, в то время как в tailwind css имя служебного класса просто flex. Выровнять содержимое контейнера:

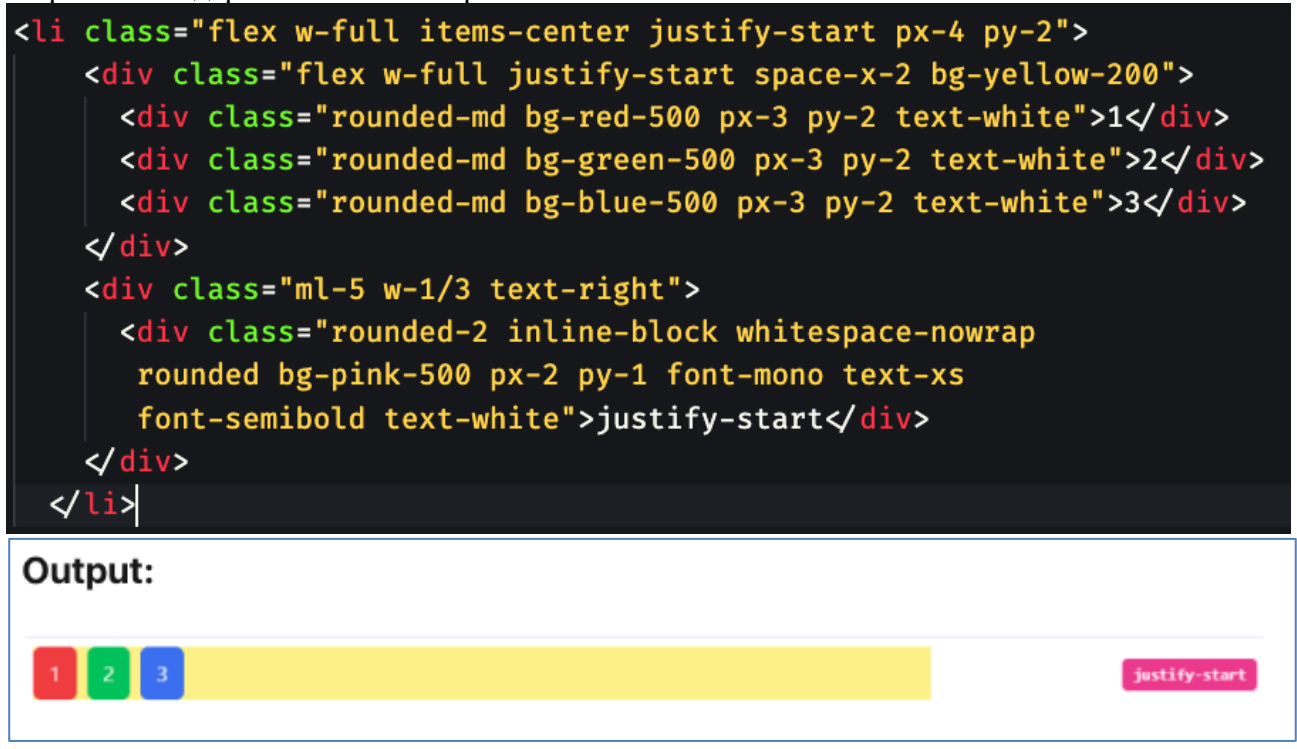

#### **Задание 5. Стилизация контейнера.**

Создать контейнер <div> с классом box и два параграфа <p> внутри него. Используя сектор типа, добавить контейнеру фон, свойства width и height со значением в 20%, границу и внешний отступ в 100px слева и 50px сверху. Добавить внутренний отступ в 5px.

#### **Задание 6. Стилизация элементов, работа со ссылками.**

Добавить список из ссылок, задать стилизацию элементам, а именно:

- скачать картинку размером 24x24, поместить ее в папку "обучение", создать список из ссылок, в атрибуте href можно указать url адрес любого сайта, который соответствует теме твоего проекта.
- с помощью CSS убрать подчеркивание текста у ссылок, задать шрифт, размер шрифта (18px). Вместо маркеров поставить скачанную картинку. Задать вертикальное выравнивание элементам <a> так, чтобы картинка и текст были на одном уровне.

## **Задание 7. Создание веб-страницы с применением FlexBox**

Используя технологию FlexBox создать следующую веб-страницу:

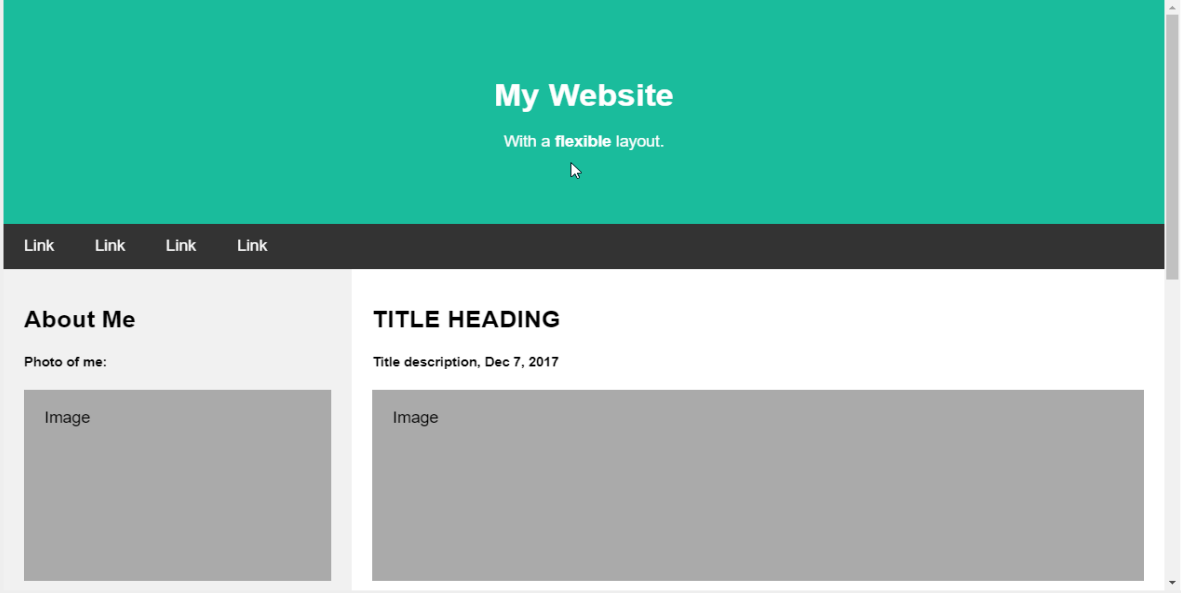

ДОКУМЕНТ ПОДПИСАН ЭЛЕКТРОННОЙ ПОДПИСЬЮ **Селендеева Оксана Николаевна, ИП,** Селендеева Оксана Николаевна **12.06.23** 12:06 (MSK) Простая подпись